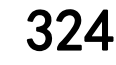

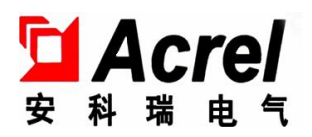

# AAFD-40 型故障电弧探测器

安装使用说明书 V1.1

江苏安科瑞电器制造有限公司

Jiangsu Acrel Electric MFG. Co., Ltd.

版权所有,未经本公司之书面许可,此手册中任何段落、章节内容均不得被摘抄、拷贝或以任何形 式复制、传播,否则一切后果由违者自负。

本公司保留一切法律权利。

本公司保留对本手册所描述之产品规格进行修改的权利,恕不另行通知。 订货前,请垂询当地代理商以获悉本产品的最新规格。

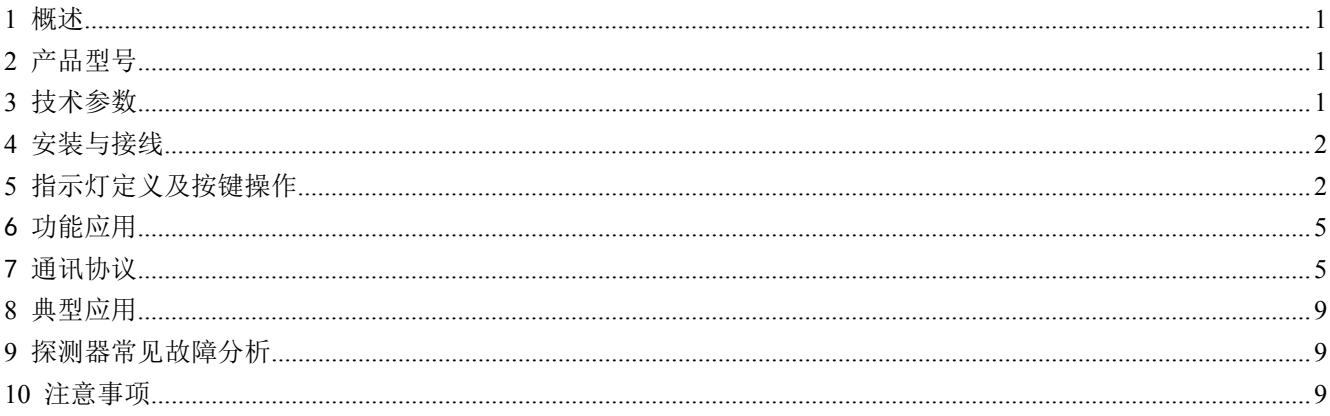

### <span id="page-3-0"></span>1 概述

故障电弧探测器(以下简称探测器)对接入线路中的故障电弧(包括故障并联电弧、故障串联电弧)进 行有效的检测,当检测到线路中存在引起火灾的故障电弧时,可以进行现场的声光报警,并将报警信息传输 给上端监控设备,以实现预警火灾发生的目的。

故障电弧探测器适用于工业与民用建筑中 10KW 及其以下的电气线路,其保护线路长度不宜大于 100 米。 产品遵循国标 GB 14287.4-2014,可适用于养老院、学校、商业建筑、宾馆、工厂、库房、图书馆、办公 室、家庭住宅、以及娱乐场所等。

# <span id="page-3-1"></span>2 产品型号

AAFD系列故障电弧探测器型号标注:

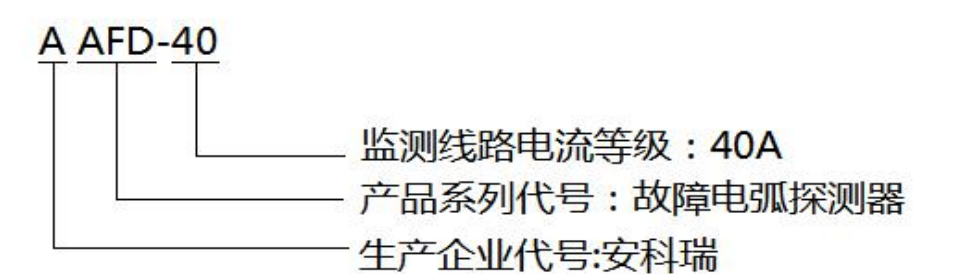

<span id="page-3-2"></span>3 技术参数

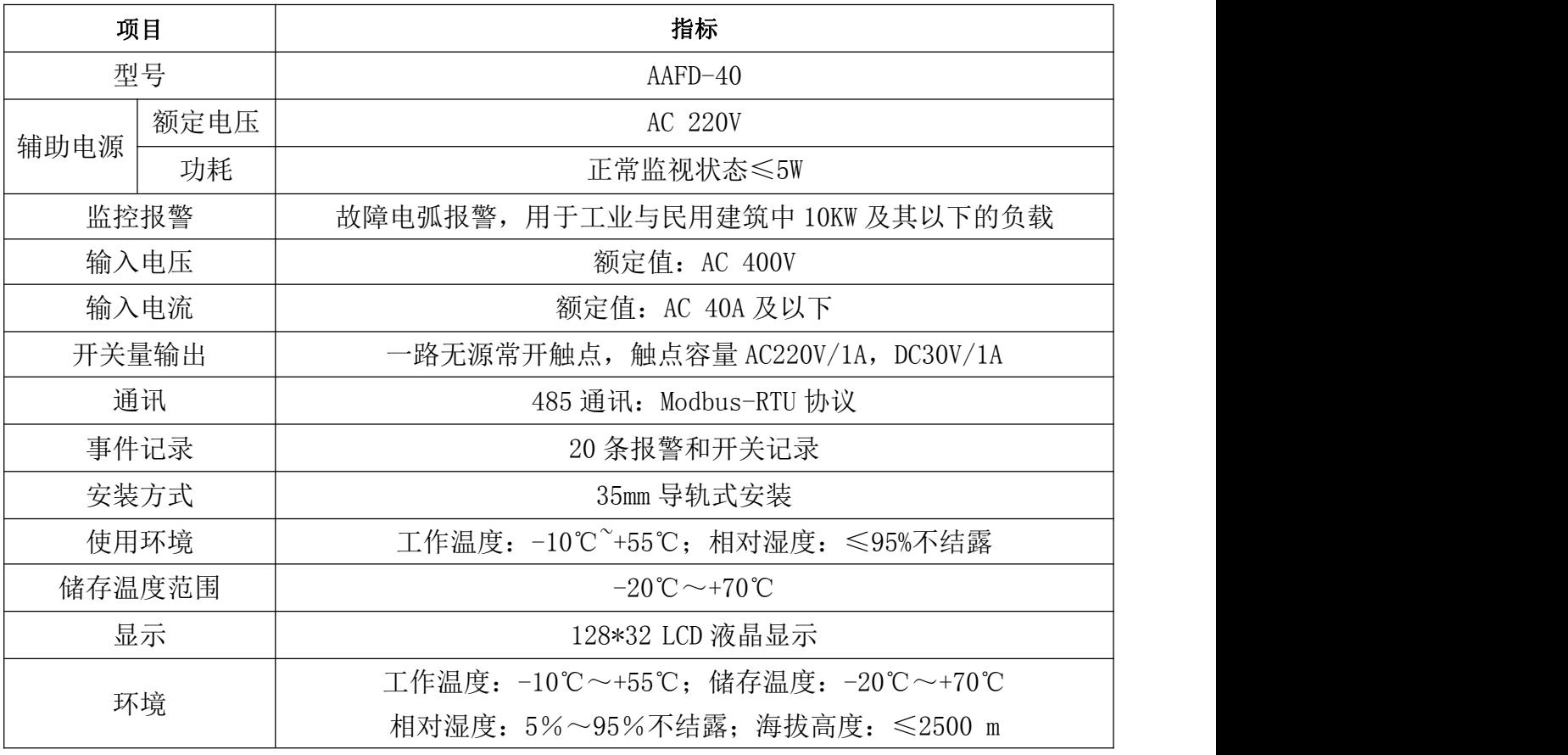

# <span id="page-4-0"></span>4 安装与接线

4.1 外形及安装尺寸(单位 mm)

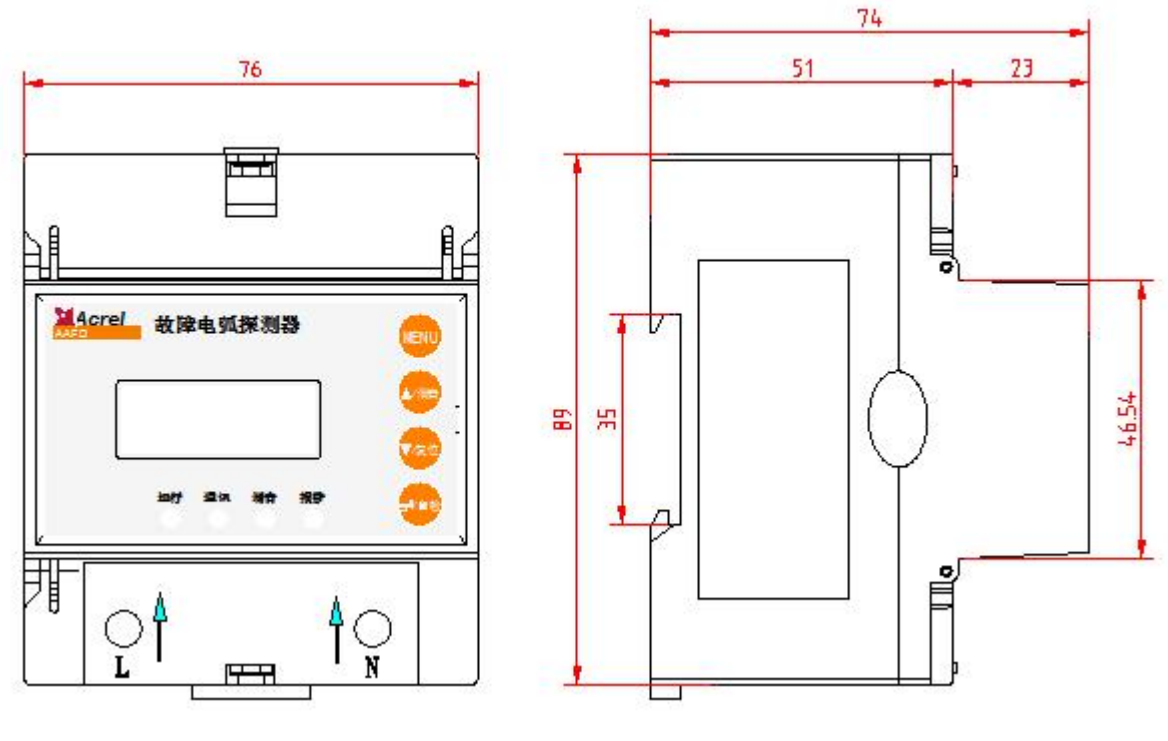

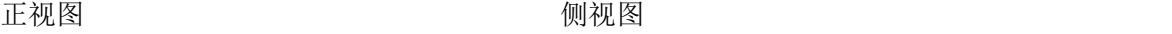

4.2 安装方式

35mm 导轨安装,可加固定端子进行固定。

4.3 接线说明

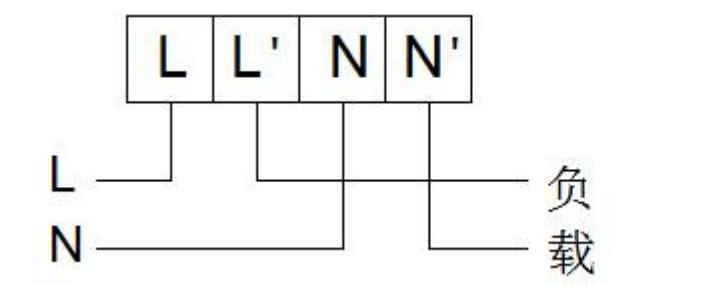

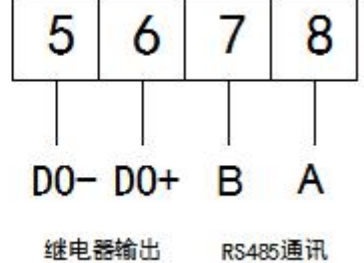

# <span id="page-4-1"></span>5 指示灯定义及按键操作

5.1 测量项目及丝印说明

可监控故障电弧,并且当输入信号达到报警设置时,发出声光报警。

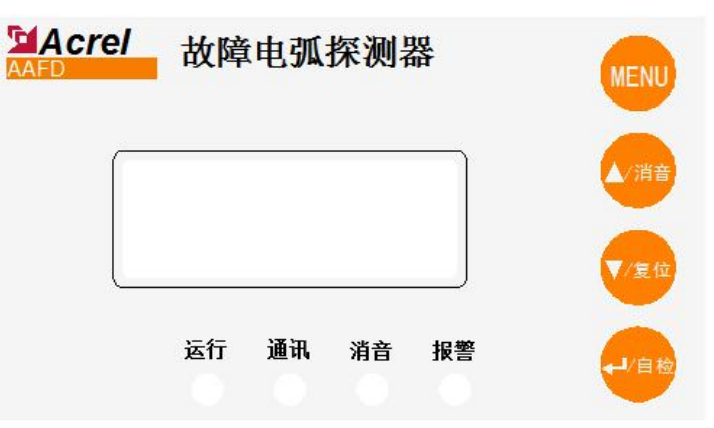

5.2 指示灯定义

● 运行指示灯(绿色): 探测器处于正常运行时, 指示灯闪烁, 闪烁频率大约为1秒一次。

● 通讯指示灯 (绿色): 通讯未连接时, 指示灯闪烁, 闪烁频率大约为 1 秒一次。 通讯正常连接,只接收到通讯数据时,指示灯闪烁频率大约为 2 秒一次。

通讯正常连接,接收并发送数据时,指示灯快闪烁四次灭一次。

● 消音指示灯(绿色): 探测器处于消音状态时(探测器报警,且蜂鸣器开关打开), 指示灯常亮。

● 报警指示灯(红色): 当探测器检测到线路中有故障电弧, 报警指示灯常亮。

5.3 按键操作

可通过按键对探测器进行地址、参数设置,亦可通过按键来对探测器执行消音、复位和自检操作等。 AAFD-40 共有 4 个按键, 从左至右分别为: MENU 菜单键、▲/消音键、▼/复位和←自检。

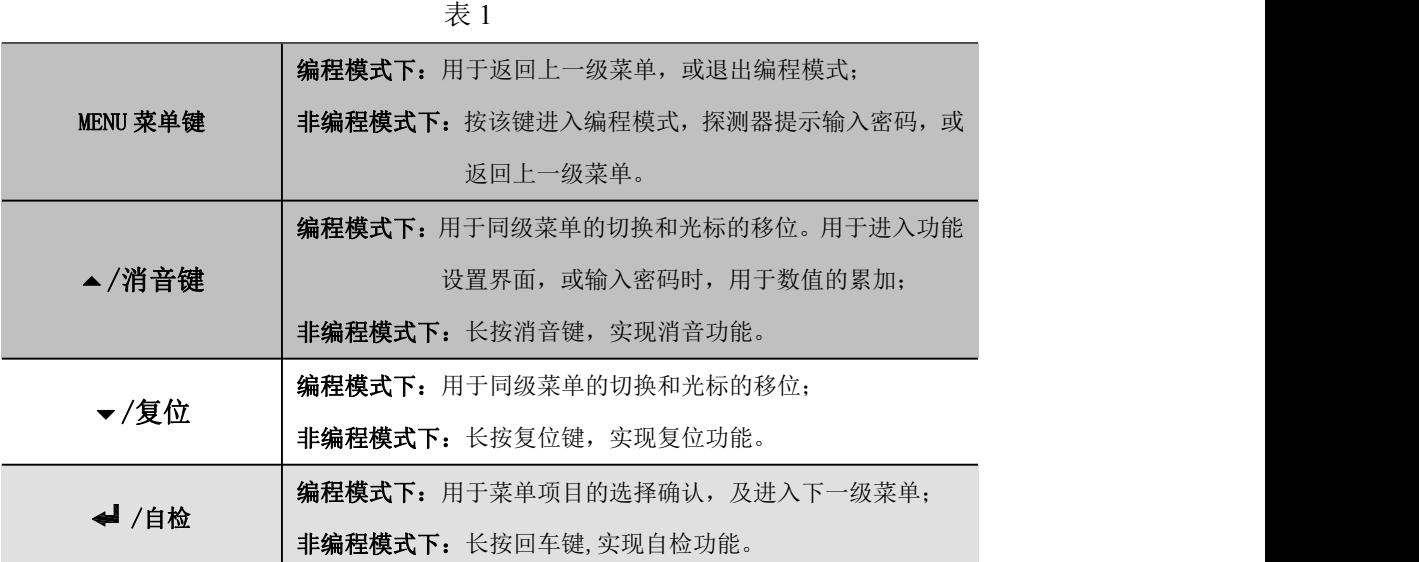

5.4 液晶显示

5.4.1 开机、关机与自检

将探测器上电,上电瞬间,所有指示灯同时点亮,探测器进行自检,界面如下图所示,(系统自检->正 在自检->自检完毕)所有指示灯依次熄灭,蜂鸣器响,最终运行和通讯指示灯闪烁。探测器进入正常监控状 态。

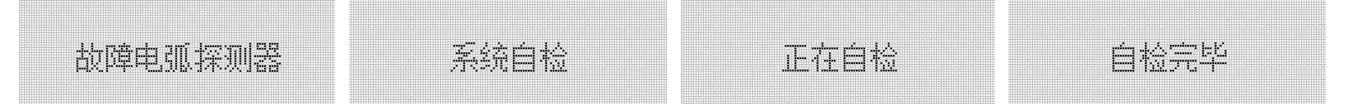

5.4.2 软件界面

自检完毕进入主界面,如下图所示,主界面显示故障电弧报警状态、DO 开关状态、蜂鸣器状态、日期及 电流值。

注:状态:○表示无故障电弧,●表示故障电弧报警;DO:○表示无继电器输出,●表示继电器输出; BEEP: □表示打开蜂鸣器, ■表示关闭蜂鸣器。

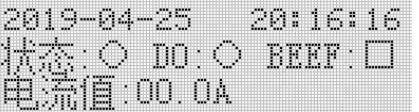

在主界面下, 按 menu 键进入菜单界面, 按▲、▼键切换设置、记录、信息。

**I 瑞瑞** 2.记录 3.信息

5.4.2.1 设置界面

选择"1.设置"进入设置界面,输入密码,按→键进入设置(默认密码:0001),按▲、▼键切换通讯设 置、时间设置、保护设置和功能设置。

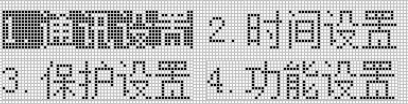

1 通讯设置

选择"1.通讯设置"可进行通讯设置,可以更改地址及波特率

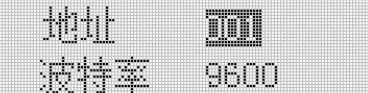

2 时间设置

选择"2.时间设置"可进行时间设置。

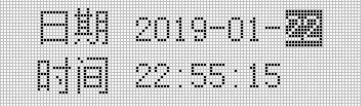

3 保护设置

选择"3.保护设置"可对保护电流及联动输出进行设置。

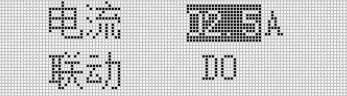

4 功能设置

选择"4. 功能设置"可以修改故障电弧探测器密码、背光时间、对比度、清记录、蜂鸣器状态、DO 输出状态、是否测试。通过▲、▼键进行切换界面参数。

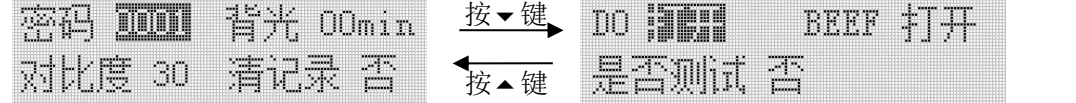

设置完成后按←键确认,再按 Menu 键返回,直到是否保存设置界面时, 此时通过按▲、▼键来选择是否 保存数据,按 键确认并退出设置界面。

5.4.2.2 记录界面

按 MENU 键返回菜单界面, 选择"2.记录"讲入记录界面, 按▲、▼键切换报警记录和开关记录。

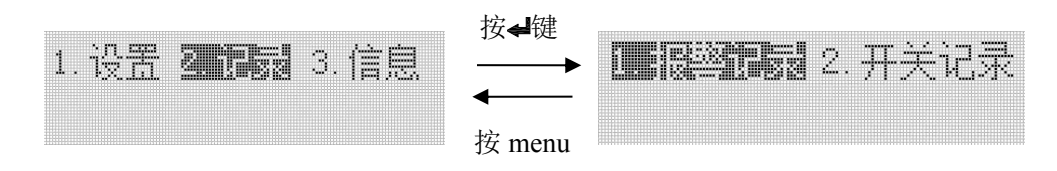

1 报警记录

选择"1.报警记录"按→键进入报警记录界面,可查看具体的报警时间,右上角的数据"00/01", "00"表示第 1 条报警记录, "01"表示共两条报警记录,按▲、▼键可以进行界面切换。

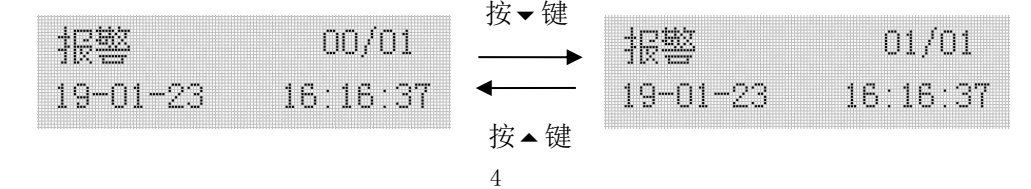

2 开关记录

选择"2.开关记录"按 键进入开关记录界面,可查看 DO 闭合和断开的具体时间,右上角的数据 "00/02", "00"表示第 1 条开关记录, "02"表示共三条开关记录, 按▲、▼键可以进行界面切换。

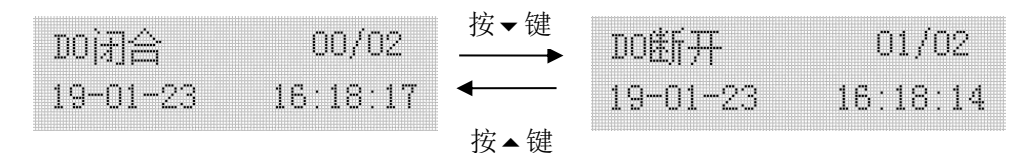

5.4.2.3 信息界面

按 MENU 键返回菜单界面,选择"3.信息"进入信息界面。信息界面可以查看当前软件版本号和软件编号。 SN:软件版本号,SV:软件编号。

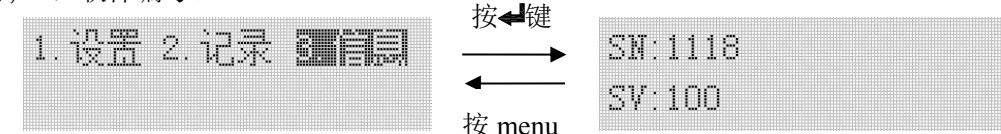

#### <span id="page-7-0"></span>6 功能应用

6.1 故障电弧检测

故障电弧探测器对接入线路中的故障电弧(包括故障并联电弧、故障串联电弧)进行有效的检测,当检 测到线路中存在引起火灾的故障电弧时,发出声光报警信号。

## 出厂默认电流保护设定值为 2.5A, 联动 DO 开关打开。

6.2 自检功能

探测器具备自检功能,在主界面下长按 /自检键,系统将进入自检状态,查看设备是否完好。

6.7 消音功能

在报警状态下,长按消音键,探测器报警声音消除。

6.8 报警复位(解除报警)

当发生报警时,可通过长按复位解除报警;如果在进行复位操作后未排除报警故障,探测器将再次进入 故障报警状态。

6.9 集中监控

集中监控计算机通过 RS485,接受现场采集信号,发出报警信号及控制指令。采用 Modbus-RTU 协议通讯, 通讯距离为 500 米,同一链路可监控 32 台探测器。

#### <span id="page-7-1"></span>7 通讯协议

7.1 通讯协议概述

该探测器使用 Modbus-RTU 通讯协议, Modbus 协议详细定义了校验码、数据序列等, 这些都是特定数据 交换的必要内容。Modbus 协议在一根通讯线上使用主从应答式连接(半双工),这意味着在一根单独的通讯 线上信号沿着相反的两个方向传输。首先,主计算机的信号寻址到一台唯一的终端设备(从机),然后,终 端设备发出的应答信号以相反的方向传输给主机。

Modbus 协议只允许在主机(PC 等)和终端设备之间通讯,而不允许独立的终端设备之间的数据交换,这 样各终端设备不会在它们初始化时占据通讯线路,而仅限于响应到达本机的查询信号。(默认通信设置值: 地址为0001,波特率为9600)

#### 7.1.1 传输方式

信息传输为异步方式,并以字节为单位,在主机和从机之间传递的通讯信息是11位格式,包含1个起始位、 8个数据位(最低的有效位先发送)、无奇偶校验位、1个停止位。

7.1.2 信息帧格式

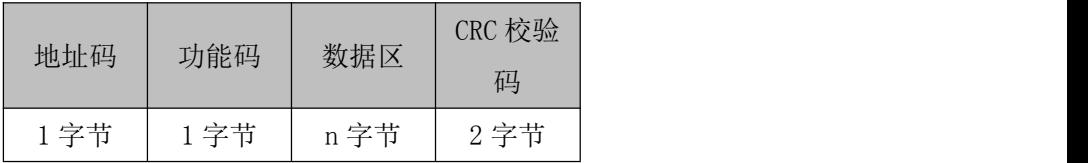

地址码:地址码在帧的开始部分,由一个字节(8 位二进制码)组成,十进制为 0~255。这些位标明了 用户指定的终端设备的地址,该设备将接收来自与之相连的主机数据。每个终端设备的地址必须是唯一的, 仅被寻址到的终端会响应包含了该地址的查询。当终端发送回一个响应,响应中的从机地址数据便告诉了主 机哪台终端正与之进行通信。

功能码: 功能码告诉了被寻址到的终端执行何种功能。下表列出了该系列探测器用到的功能码, 以及它 们的意义和功能。

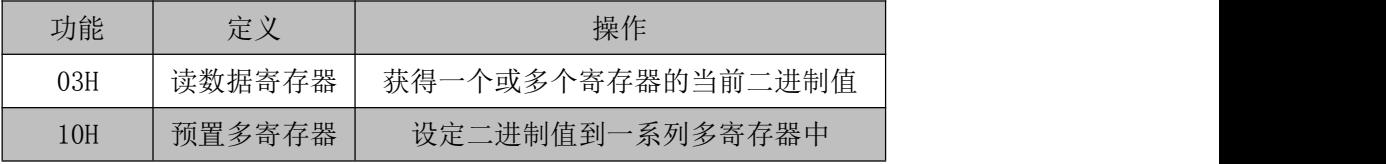

数据区:数据区包含了终端执行特定功能所需要的数据或者终端响应查询时采集到的数据。这些数据的 内容可能是数值、参考地址或者设置值。例如:功能码告诉终端读取一个寄存器,数据区则需要指明从哪个 寄存器开始及读取多少个数据,内嵌的地址和数据依照类型和从机之间的不同内容而有所不同。

CRC 校验码:错误校验(CRC)域占用两个字节,包含了一个 16 位的二进制值。CRC 值由传输设备计算 出来,然后附加到数据帧上,接收设备在接收数据时重新计算 CRC 值,然后与接收到的 CRC 域中的值讲行 比较,如果这两个值不相等,就发生了错误。

生成一个 CRC 的流程为:

1、预置一个 16 位寄存器为 0FFFFH(全 1),称之为 CRC 寄存器。

2、把数据帧中的第一个字节的 8 位与 CRC 寄存器中的低字节进行异或运算,结果存回 CRC 寄存器。

3、将 CRC 寄存器向右移一位,最高位填以 0,最低位移出并检测。

4、如果最低位为 0, 重复第三步(下一次移位); 如果最低位为 1, 将 CRC 寄存器与一个预设的固定值 (0A001H)进行异或运算。

5、重复第三步和第四步直到 8 次移位,这样处理完了一个完整的八位。

6、重复第 2 步到第 5 步来处理下一个八位,直到所有的字节处理结束。

7、最终 CRC 寄存器的值就是 CRC 的值。

此外还有一种利用预设的表格计算 CRC 的方法,它的主要特点是计算速度快,但是表格需要较大的存储 空间,该方法此处不再赘述,请参阅相关资料。

7.2 功能码简介

7.2.1 功能码 03H:读寄存器

此功能允许用户获得设备采集与记录的数据及系统参数。主机一次请求的数据个数没有限制,但不能超 出定义的地址范围。

6

下面的例子是从为1的探测器中读1个采集到的基本数据 (数据帧中每个地址占用2个字节);下面为故 障电弧波特率的举例,其中波特率的寄存器地址为1107H。

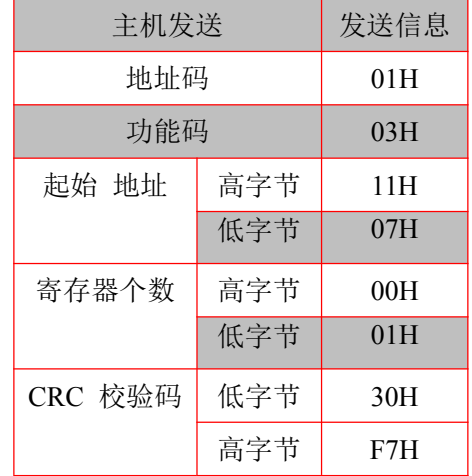

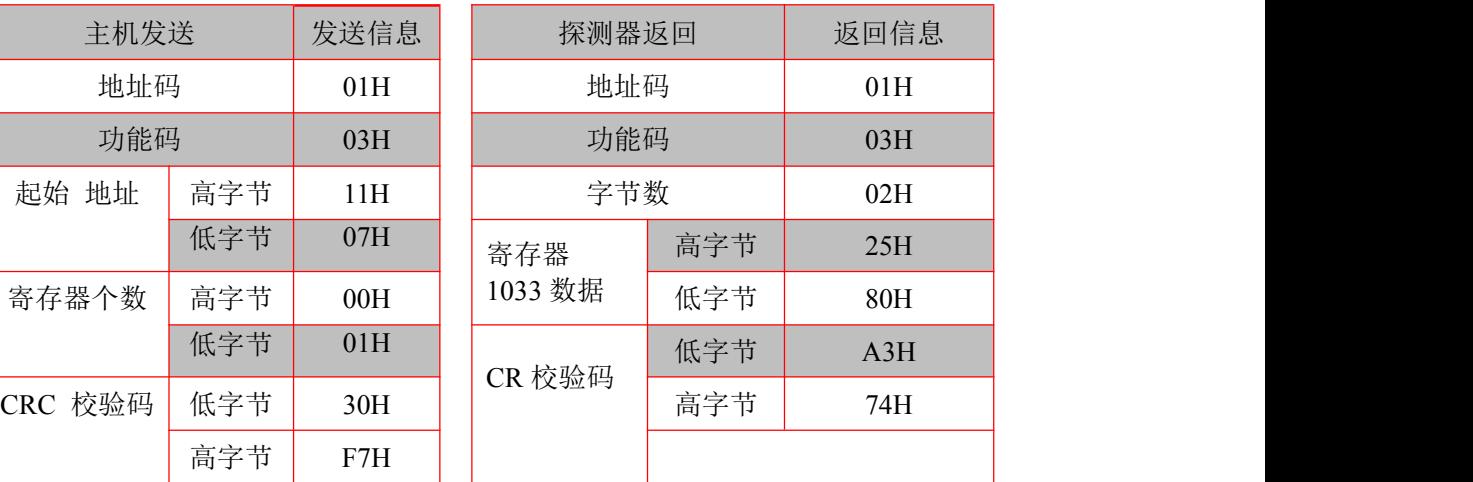

7.2.2 功能码 10H:写寄存器

功能码10H 允许用户改变多个寄存器的内容,该探测器中时间日期可用此功能号写入。主机一次最多可 以写入16个(32字节)数据。

下面的例子是预置地址为01的探测器日期和时间为19年04月28日,11点59分59秒。

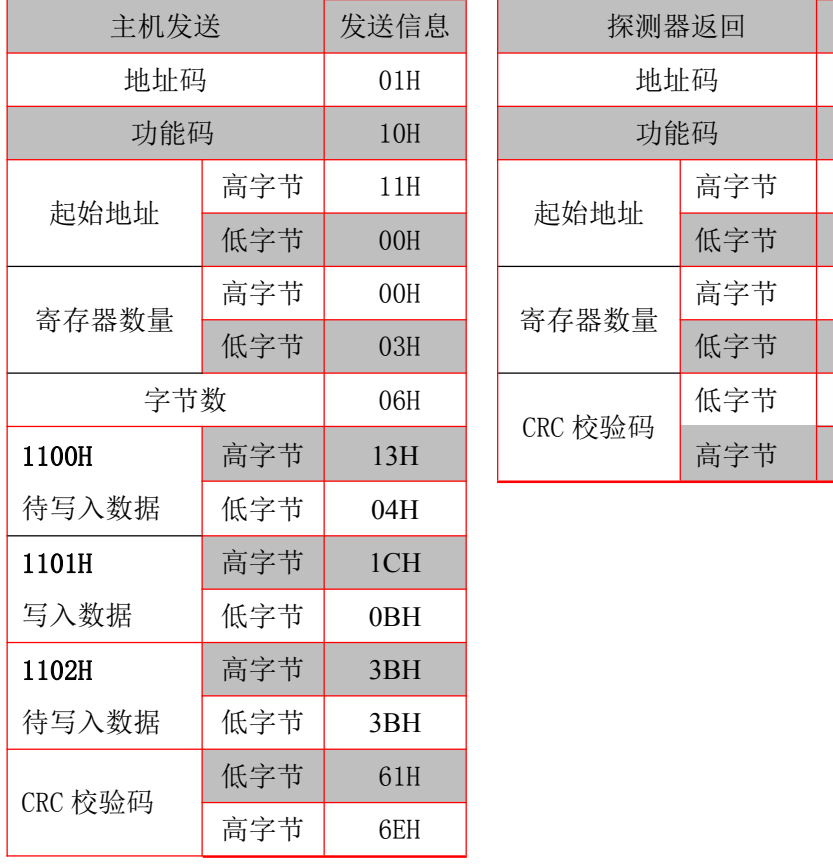

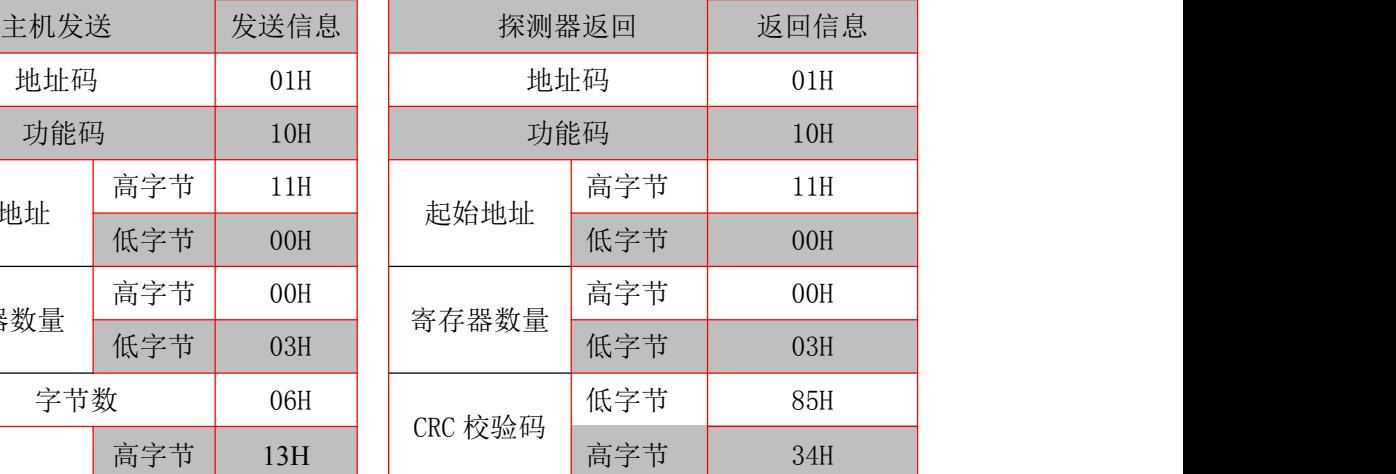

# 7.3 探测器参数地址表

7.3.1 故障电弧相关参数地址表,起始地址 0x1000:

| 序号 | 止偏移量<br>地址 | 参数   | 读写 | 数值范围                                                                                                    | 类型   |
|----|------------|------|----|----------------------------------------------------------------------------------------------------|------|
|    | $0x1000$   | 报警状态 | Tr | 一电弧;<br>B <sub>0</sub><br>H7 荷<br>Bit0<br>$\overline{\phantom{a}}$<br>一打又,<br>$-$<br>$\overline{\phantom{a}}$<br><b>.</b> | Word |

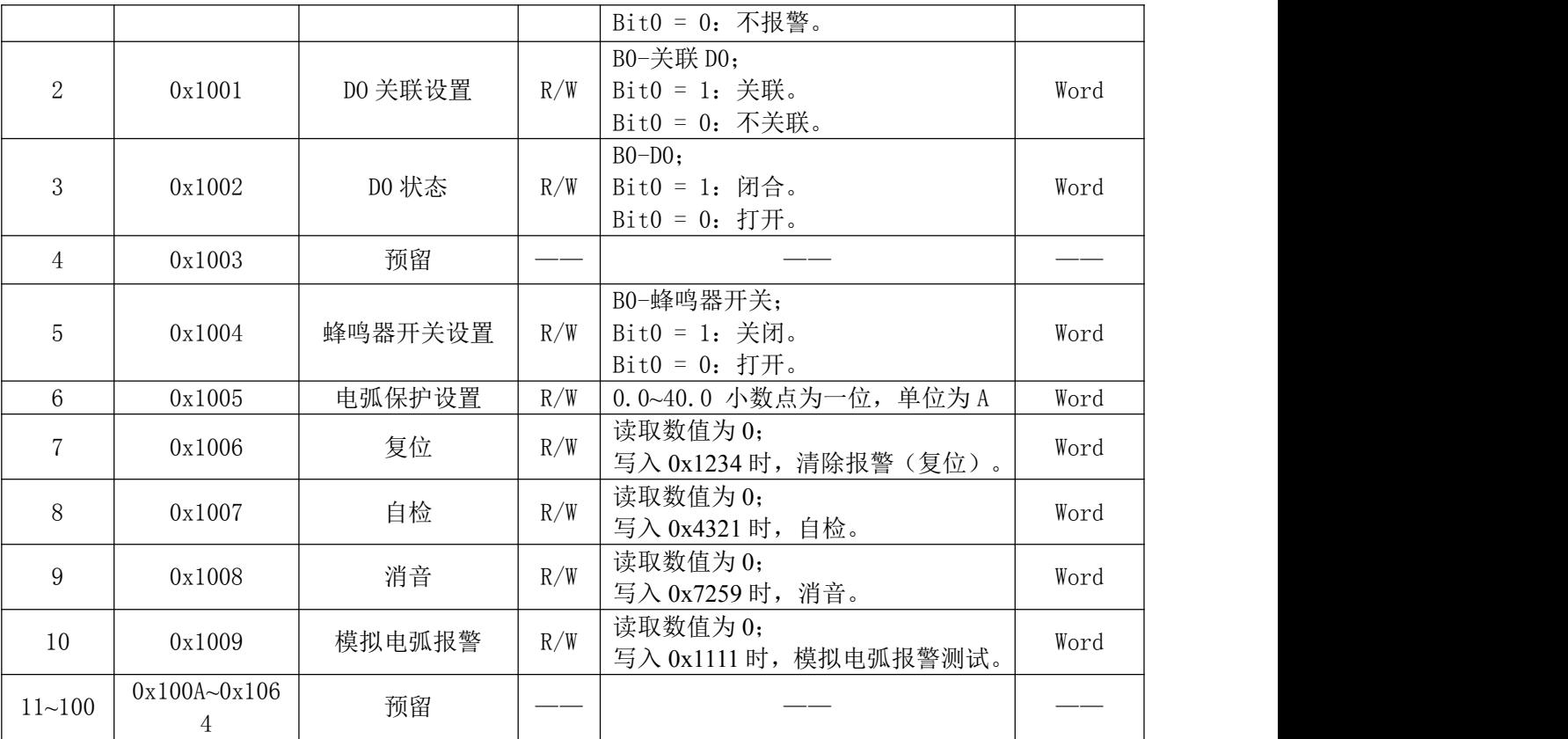

7.3.2 系统设置信息相关参数地址表,起始地址 0x1100:

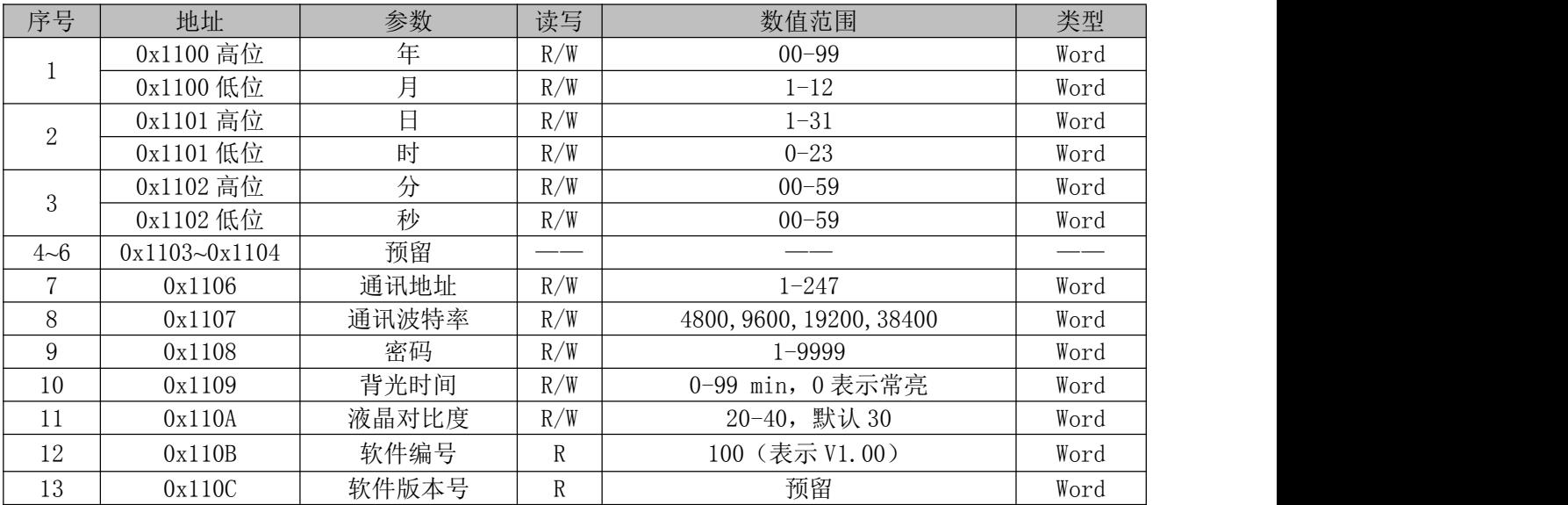

7.3.3 基本电参量相关参数地址表,起始地址 0x1200:

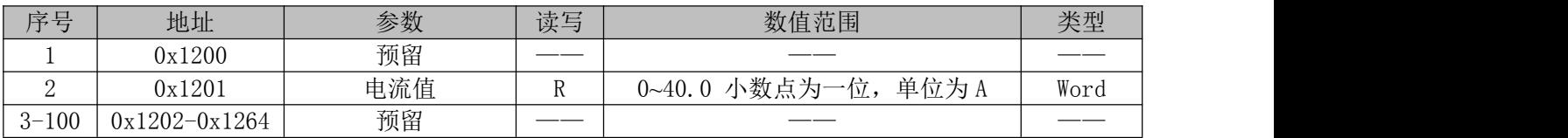

# <span id="page-11-0"></span>8 典型应用

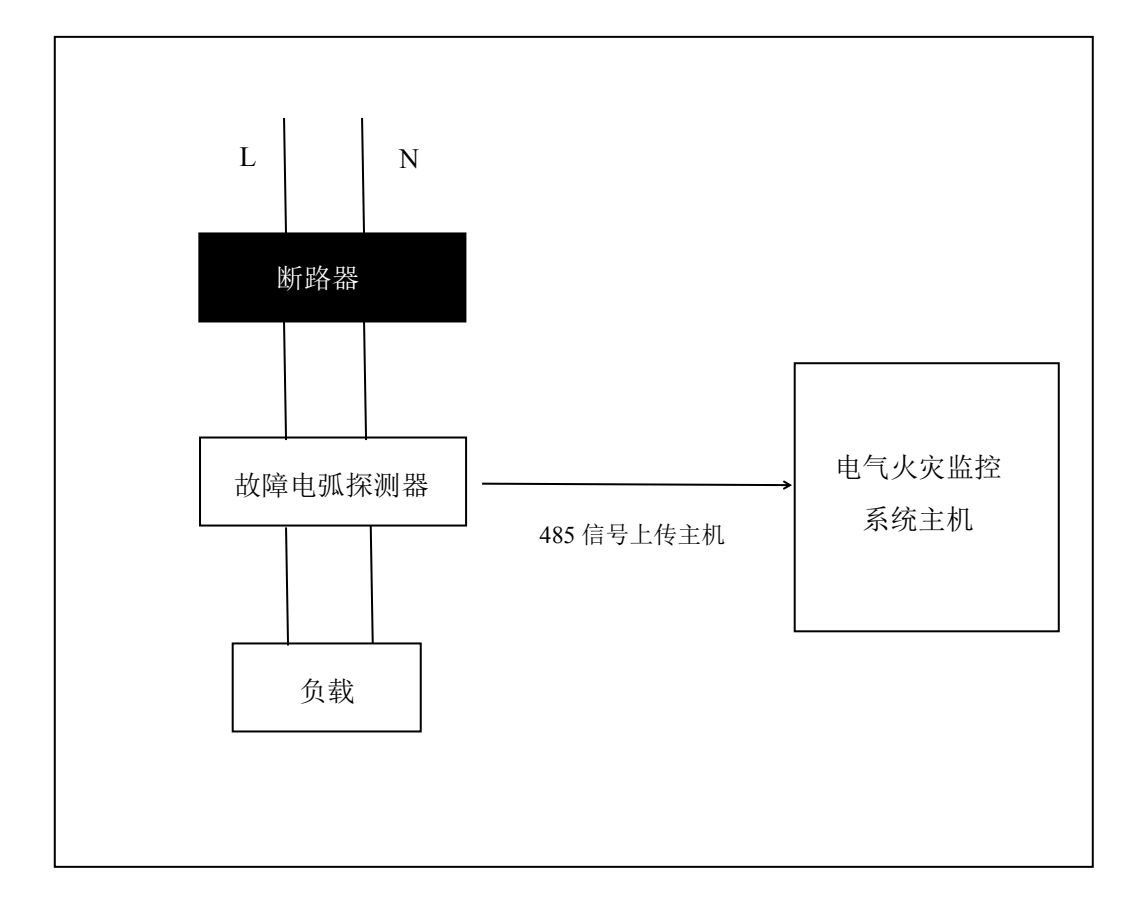

# <span id="page-11-1"></span>9 探测器常见故障分析

对于以下几种情况, 值班人员或用户的专门管理人员可以进行故障排除和处理。

- (1) 产品一直处于报警状态,先检查线路中是否存在故障电弧,排除产生故障电弧原因后,按复位键对产品 进行复位。若还是维持报警状态,可能由于产品后端负载(产品后端连接的电器)内部存在故障电弧(电 器老化或线路接触不良引起)造成。若后端无负载,产品还是一直处于报警状态,请联系厂家或专业技 术维修人员进行更换或维修。
- (2) 按键无作用,若在保质期内,可能由于运输过程或外物长期触碰按键造成的按键损伤,可与当地经销商 联系更换。保质期外,请联系厂家或专业技术维修人员进行更换或维修。
- (3) 通讯异常,可能由于 RS485 通讯连接线未接好, 或本机地址与其他故障电弧探测器的地址重复造成。若 未解决,请联系厂家或专业技术维修人员进行更换或维修。
- (4) 报警时报警灯亮但蜂鸣器未响,可能由于使用者将消音键按下后,未取消消音状态,再轻按消音键即可。

#### <span id="page-11-2"></span>10 注意事项

- (1) 每月一次操作"复位"按钮,以保证产品处于正常工作状态。
- (2) 报警发生后,应对供电电路进行隐患排除,隐患排除以后进行复位操作,使产品恢复正常工作状态。
- (3) 每次故障处理后,应对发生故障的时间、类型及处理方式等内容进行记录,以便日后查询。
- (4) 未经本公司同意,任何人员不得拆开本产品或进行维修。
- (5) 本产品属于精密仪器仪表类,应在其主要技术特性下工作,应避免冲击、碰撞,严禁雨水淋湿。
- (6) 在安装前要切断上端输入线电源,保证人身安全。
- (7) 安装入导轨时,上端在里侧先装入导轨,然后向下用力,将下端两卡扣卡入导轨.
- (8) 每个产品侧面标签处都会有本机通讯地址,与上端服务器通讯时,查询到报警信息都是以本机通讯地址 来区分的。
- (9) 如对产品地址进行修改,请对应修改侧面标签对应的本机地址,防止出现地址混乱不清楚的现象。

总部:安科瑞电气股份有限公司 地址:上海市嘉定区育绿路 253 号 电话:(86)21-69158300 69158301 69158302 传真:(86)21-69158303 服务热线: 800-820-6632 网址: <http://www.acrel.cn> 邮箱:ACREL001@vip.163.com 邮编:201801

生产基地:江苏安科瑞电器制造有限公司 地址:江阴市南闸街道东盟路 5 号 电话(传真):(86)0510-86179970 邮编:214405 邮箱:JY-ACREL@ vip.163.com

2020.04